# How do I create and run a report?

# **Go to Statistics.**

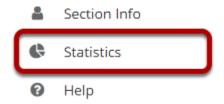

Select the **Statistics** tool from the Tool Menu of your site.

# **Click Reports.**

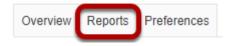

### Click Add.

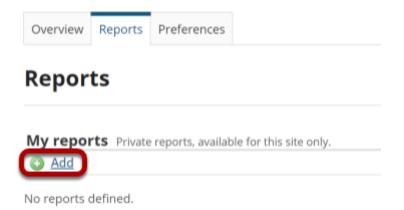

# **Enter a title and description. (Optional)**

### **New report**

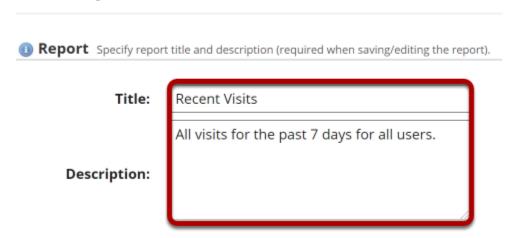

Note: If you plan to save your report, a title is required.

### **Select What?**

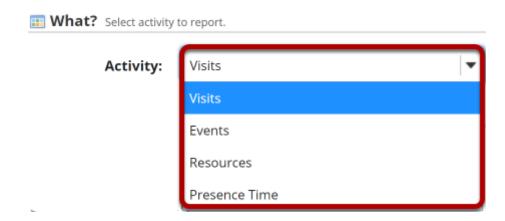

This option allows you to configure the type of activity to report. You can choose to report on Visits, Events, Resources, or Presence Time.

#### **Visits**

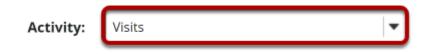

Select **Visits** to report on site visits.

#### **Events**

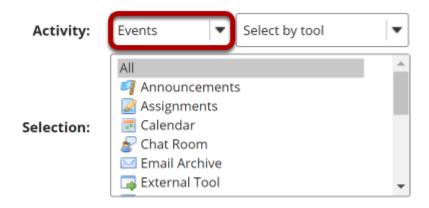

Select **Events** to report on activity (either by tool or by event). Click on the desired tools/events in the list of tools displayed. You may also select **All** to display events for all available tools.

#### Resources

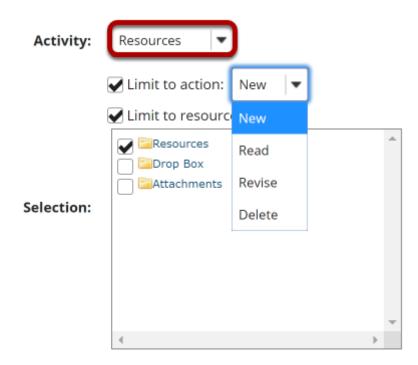

Select **Resources** to report on file/folder activity. This selection can be filtered by the following:

- **Action**: New (file uploaded/folder created), Read (file opened for reading), Revise (file details or contents changed), or Delete (file/folder deleted)
- Resources: Restricts report to selected files/folders or to files under selected folders

#### **Select When?**

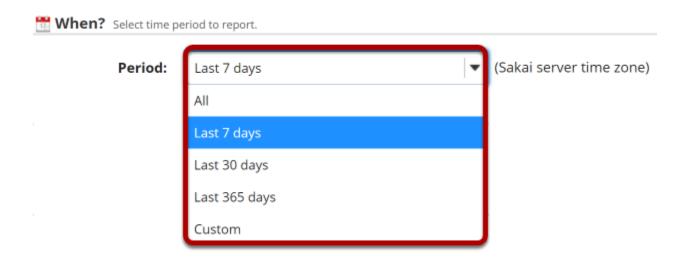

This option allows to configure the time period to report.

- All: All activity since site creation
- Last 7 days: Activity from the last 7 days
- Last 30 days: Activity from the last 30 days
- Last 365 days: Activity from the last 365 days
- Custom: Activity from a user-specified date interval

### **Select Who?**

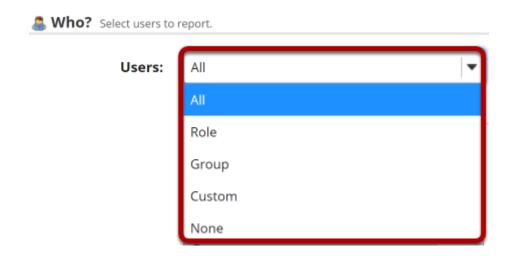

This option allows to configure the users to report.

- **All**: All site users
- Role: Users with the a user-specified role
- **Group**: Users with the a user-specified group

- **Custom**: Users selected from the presented list Multiple users can be selected pressing the CTRL (for disjoint selection) or ALT (for range selection) keys while clicking with the mouse.
- **None**: To report users that don't match all the specified report conditions (e.g., selecting "Visits" + "All" date + "None" will report users that never visited the site)

#### **Select How?**

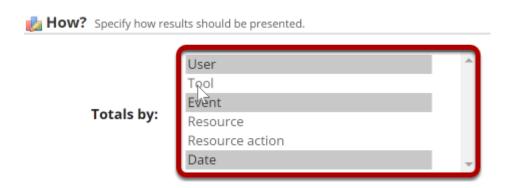

This option allows you to configure how the report will be presented. **Totals by:** defines how to group report data (e.g., selecting "User" + "Date" will present a report grouped by user and date). Multiple fields can be selected pressing the CTRL (for disjoint selection) or ALT (for range selection) keys while clicking with the mouse.

### Select additional specifications.

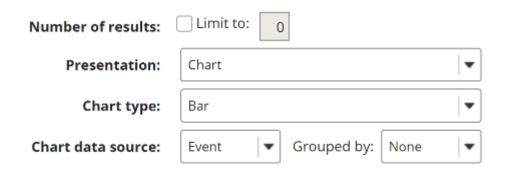

- Number of results: Allows you to limit the number of report results
- Presentation: Defines how the report will be presented (table and/or chart)
- **Chart type**: Defines the type of chart to be presented (bar, pie, or timeseries [line or bar])
- Chart data source/Chart series source: Defines the main source of chart data
- **Grouped by**: Defines the grouping field for bar chart data

### **Click Save Report.**

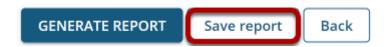

Click **Save Report** to save this report to your list of custom reports.

Tip: If this is a one-time report that you do not want to save, you may select **Generate Report** instead to run it without saving.

# Click on the report title to run the report.

#### Reports

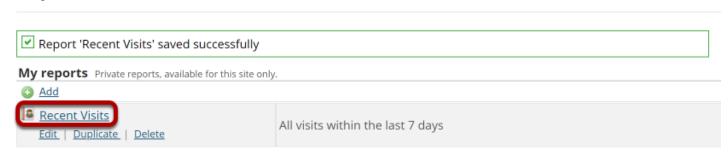

# View report.

#### Report: 'Recent Visits'

Printable version

**Description:** All visits within the last 7 days

Site: "TEST 003 015 Summer 2020" (dd183f90-6478-46bd-a980-ea8f14716694)

Activity type: Visits

**Date range:** Apr 1, 2020 - Apr 7, 2020 (Sakai server time zone)

User selection type: Al

**Report generated:** Apr 7, 2020 8:33 PM EDT

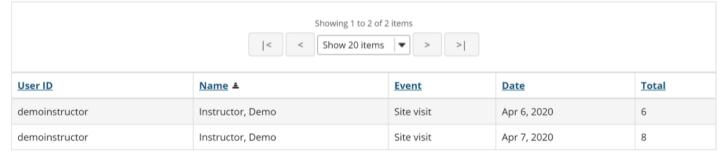